# **ФЕДЕРАЛЬНОЕ ГОСУДАРСТВЕННОЕ УНИТАРНОЕ ПРЕДПРИЯТИЕ "ВСЕРОССИЙСКИЙ НАУЧНО-ИССЛЕДОВАТЕЛЬСКИЙ ИНСТИТУТ МЕТРОЛОГИЧЕСКОЙ СЛУЖБЫ" (ФГУП "ВНИИМС")**

**УТВЕРЖДАЮ** Заместитель директора по производственной метрологии "ВНИИМС" Н.В. Иванникова  $\circ$  s 2017 г.

Государственная система обеспечения единства измерений

**Счётчики-расходомеры жидкости ультразвуковые OPTISONIC 4400**

> **Методика поверки МП 208-022-2017**

> > г. Москва 2017 г.

# СОДЕРЖАНИЕ

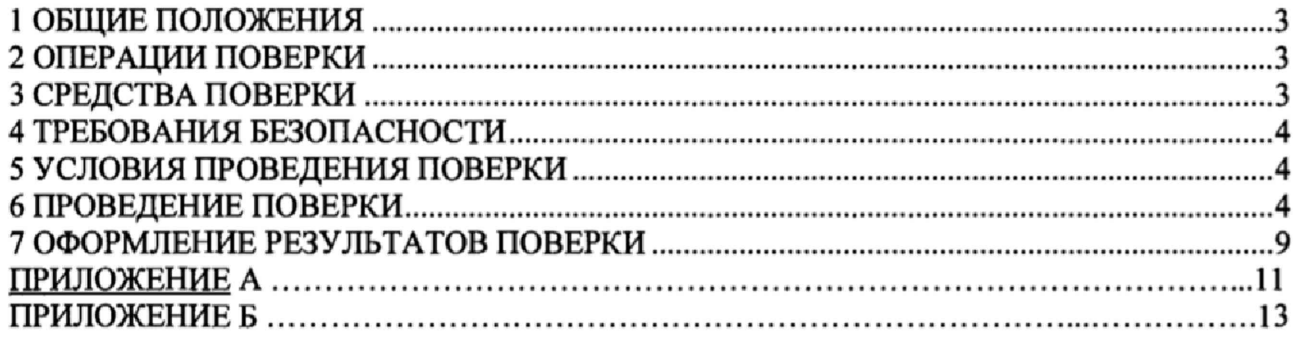

#### 1. ОБЩИЕ ПОЛОЖЕНИЯ

<span id="page-2-0"></span>1.1 Настоящая методика поверки распространяется на счётчики-расходомеры жидкости ультразвуковые OPTISONIC 4400 (далее - счетчики), изготавливаемые ООО "КРОНЕ-Автоматика", Россия, Самара и "KROHNE Altometer", Нидерланды устанавливает объём и методы их первичной и периодической поверок.

1.2 Интервал между поверками - не более 4 лет.

## 2. ОПЕРАЦИИ ПОВЕРКИ

2.1. При проведении поверки системы выполняют операции, указанные в таблице 1.

Таблица 1

 $T_{\rm g}$   $\sim$   $\sim$   $\sim$   $\sim$ 

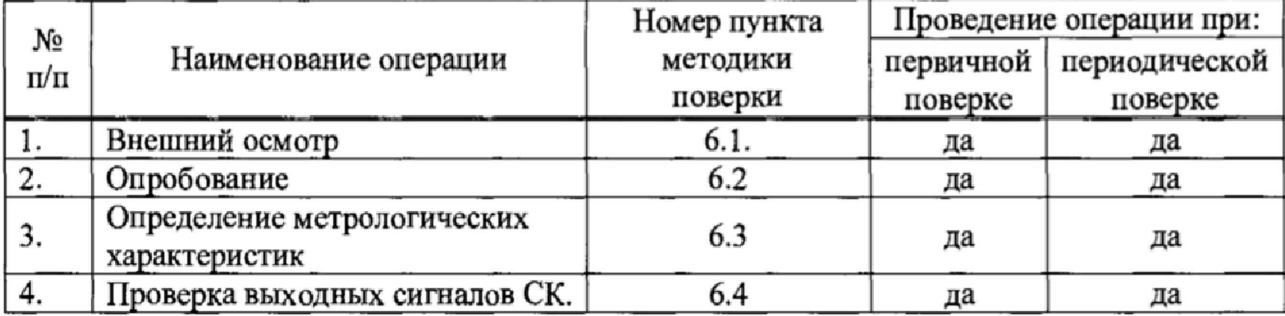

### 3. СРЕДСТВА ПОВЕРКИ

3.1 При проведении поверки применяют средства поверки, указанные в таблице 2.

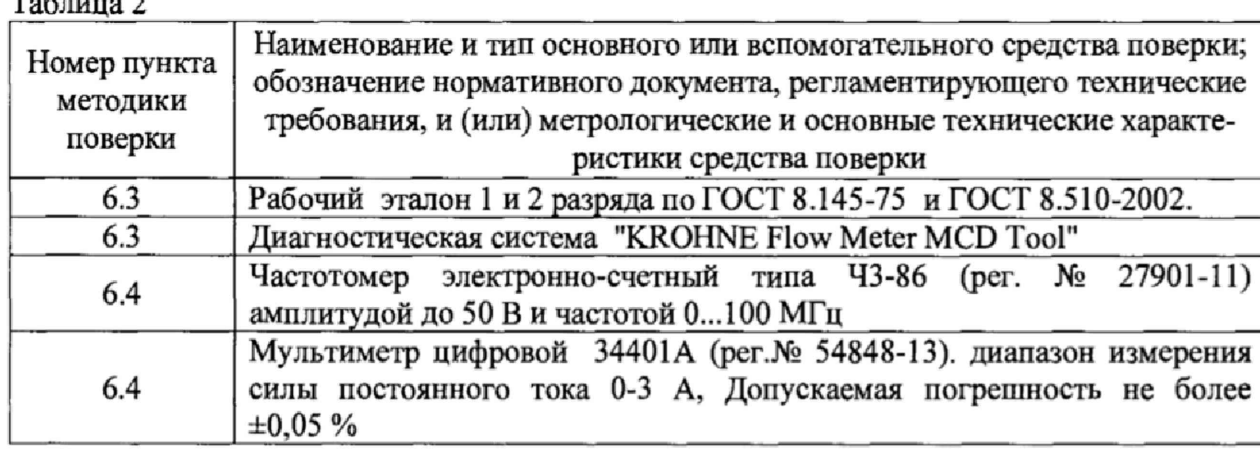

3.2 Допускается применение средств измерений других типов, обеспечивающих измерение параметров с требуемой точностью.

3.3 Средства измерений должны быть поверены и иметь действующие свидетельства о поверке. Испытательное оборудование должно быть аттестовано, остальное оборудование - проверено.

## **4\* ТРЕБОВАНИЯ БЕЗОПАСНОСТИ**

4.1 При проведении поверки должны выполняться следующие требования безопасности:

- к проведению поверки допускаются лица, прошедшие инструктаж по технике безопасности на рабочем месте и имеющие группу по технике электробезопасности не ниже второй;

- вся аппаратура, питающаяся от сети переменного тока, должна быть заземлена;

- все разъёмные соединения линий электропитания и линий связи должны быть исправны;

- соблюдать требования безопасности, указанные в технической документации на расходомеры-счётчики, применяемые средства поверки и вспомогательное оборудование;

- поверитель должен соблюдать правила пожарной безопасности, действующие на предприятии;

- монтаж и демонтаж счётчиков проводят при отсутствии давления в измерительной линии.

## **5. УСЛОВИЯ ПРОВЕДЕНИЯ ПОВЕРКИ**

5.1 При проведении поверки соблюдают следующие условия:

- относительная влажность окружающего воздуха от 30 % до 95 %;

- атмосферное давление от 84 до 106 кПа;

- температура окружающей среды  $(20 \pm 5)$  °C;

- температура рабочей среды в соответствии с эксплуатационной документацией;

- изменение температуры окружающей среды во время поверки не более 1 °С;

<span id="page-3-0"></span>- подготавливают к работе поверяемый счётчик и средства поверки в соответствии с эксплуатационной документацией.

#### **6. ПРОВЕДЕНИЕ ПОВЕРКИ**

6.1 Внешний осмотр

При внешнем осмотре проверяется:

- соответствие комплектности счётчика требованиям эксплуатационной документации;

- отсутствие механических повреждений, не позволяющих провести поверку;

- отсутствие дефектов, препятствующих чтению надписей, маркировки, индикатора.

Проверяют соответствие идентификационных данных программного обеспечения (ПО). Для этого необходимо выполнить следующее:

- в меню В3.5 расходомера считать номер версии.

- Номер версии ПО должен быть не ниже 5.0.0.

Счетчик считают проверенным по данному параметру, если выполняются указанные выше требования.

6.2 Опробование.

Опробуют счетчик на поверочной установке или по месту эксплуатации путем увеличения/уменьшения расхода в пределах рабочего диапазона измерений. Установка прибора производится согласно руководству по эксплуатации.

Результаты опробования считают удовлетворительными, если при увеличении/уменьшении расхода соответствующим образом изменяются показания на дисплее счетчика, на мониторе компьютера, контроллера, выходной измерительный сигнал/сигналы.

6.3 Определение метрологических характеристик

Определение метрологических характеристик может быть проведена в лаборатории на установке или по месту монтажа прибора.

6.3.1 Поверка на установке

6.3.1.1 Проведение поверки по объему.

Определение относительной погрешности измерений проводят методом сличения объема, прошедшего через поверяемый расходомер  $V$ , и объема полученного на установке  $V_0$  на расходах 0,3 $Q_{\text{unk}}$ ; 0,6 $Q_{\text{unk}}$ ; 0,9 $Q_{\text{unk}}$  где  $Q_{\text{unk}}$  - максимальное значение рабочего диапазона (шкалы) счетчика.

Допускается проводить поверку в трех точках расхода в диапазоне от Q<sub>наим</sub> до Qнаиб (Qнаим и Qнаиб, которые соответствуют значению расходов, воспроизводимых установкой, а также в большем количестве точек, по согласованию с Заказчиком).

Требуемую величину расхода устанавливают с допуском ±5 %.

Для каждого значения расхода проводят не менее одного измерения.

Относительную погрешность измерений объема (при заданном объёмном расходе)  $\delta_V$ , %, вычисляют по формуле

$$
\delta_V = \frac{V - V_0}{V_0} \times 100\tag{4}
$$

где  $V_0$  – объем, измеренный установкой, м<sup>3</sup>;

 $V$  – объем, измеренный счетчиком, м<sup>3</sup>.

Результат поверки считают положительным, если значения относительной погрешности измерений объема  $\delta_V$  при заданном объёмном расходе не превышают значений, указанных в таблице 3.

#### Примечание

- при положительном результате поверки при измерении по объему счетчикрасходомер признают годным и для измерений расхода;

- при использовании импульсного выхода измеренное счетчиком-расходомером значение объема пересчитывают по формуле

> $V = N \cdot q$  $(5)$

где  $N$  – количество импульсов, наработанных счетчиком-расходомером за время измерений объема;

 $q$  – цена импульса при измерений объема.

6.3.1.2 Проведение поверки по расходу.

Определение относительной погрешности измерений расхода проводят методом сличения показаний расхода на дисплее прибора или на мониторе компьютера/контроллера с показаниями поверочной установки на расходах 0,3Q<sub>ms</sub>; 0,6 $Q_{\text{aux}}$ ; 0,9 $Q_{\text{aux}}$ , где  $Q_{\text{aux}}$  - максимальное значение рабочего диапазона (шкалы) счетчикарасходомера.

Допускается проводить поверку в трех точках расхода в диапазоне от Qнаим до Qнаиб (Qнаим и Qнаиб, которые соответствуют значению расходов, воспроизводимых установкой, а также в большем количестве точек, по согласованию с Заказчиком).

Требуемую величину расхода устанавливают с допуском  $\pm$  5 %.

Для каждого значения расхода проводят не менее одного измерения.

Относительную погрешность измерений объёмного расхода  $\delta_O$ , %, вычисляют по формуле:

$$
\delta_Q = \frac{Q - Q_0}{Q_0} \cdot 100\% \tag{6}
$$

где  $Q_0$  – расход, установленный на поверочной установке, м<sup>3</sup>/ч;

 $O$  - расход жидкости, измеренный счетчиком, т.е. показания счетчика на дисплее, мониторе компьютера/контроллера, на миллиамперметре или частотомере, м<sup>3</sup>/ч.

Результат поверки считают положительным, если значения относительной погрешности измерений объемного расхода  $\delta$  при заданном объёмном расходе не превышают значений, указанных в таблице 3.

#### Примечание

- при положительном результате поверки при измерении по объемному расходу счетчик признают годным и для измерений объема;

- при использовании частотного выхода измеренное счетчиком значение расхода пересчитывают по формуле

$$
Q = \frac{Q_{\text{max}} - Q_{\text{min}}}{F_{\text{max}} - F_{\text{min}}} \times f + Q_{\text{min}}
$$
(7)

где Q<sub>max</sub>, Q<sub>min</sub> - значения нижнего и верхнего предела диапазона измерений объемного расхода, м<sup>3</sup>/ч;

 $F_{max}$ ,  $F_{min}$  - значение нижнего и верхнего пределов частотного (токового) диапазона соответствующие значениям нижнего и верхнего пределов диапазона измерений расхода, Гц (мА);

f - текущая частота (ток) пропорциональная рабочему расходу, Гц (мА).

При положительных результатах поверки на воде счетчик-расходомер признают годным к измерению на других жидких средах, при этом метрологические характеристики соответствуют, указанным в таблице 3.

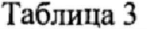

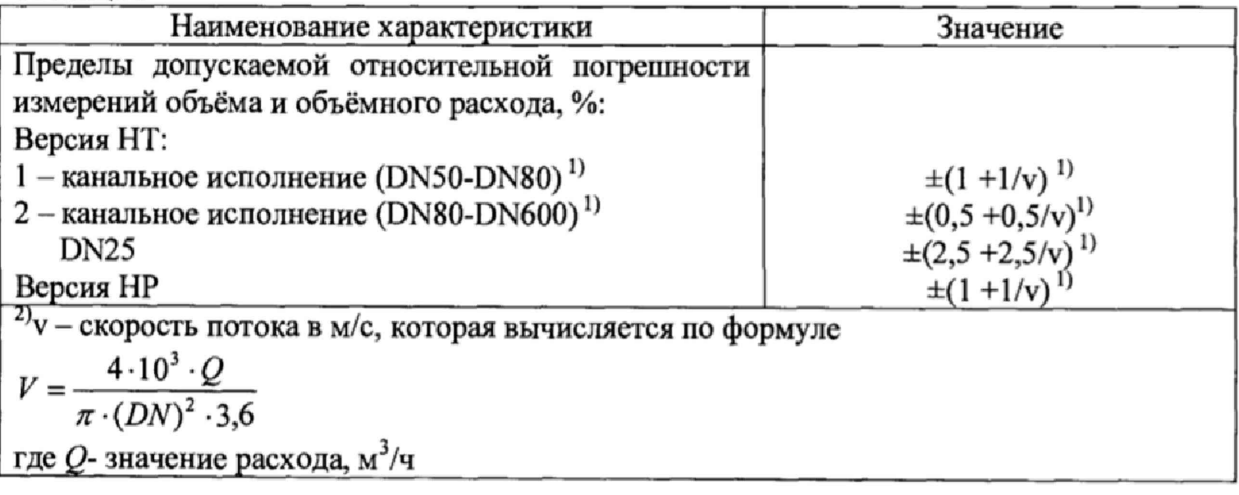

6,3,1.3 Результаты поверки по п. 6.3.1.1 оформляют протоколом по форме, приведенной в Приложении А1, а результаты поверки по п. 6,3.1.2 оформляют протоколом по форме приведенной в Приложении А2.

6.3.2 Имитационный метод поверки

6.3.2.1 Поверка может проводиться с демонтажем расходомера с измерительной линии в лаборатории или без демонтажа счетчика в условиях эксплуатации.

6.3.2.2 Определение метрологических характеристик без демонтажа счетчика может быть применено только в том случае, если отрезок трубопровода с вмонтированным счетчиком, может быть полностью перекрыт, в измерительном корпусе полностью отсутствует течение жидкости.

6.3.2.3 При поверке проводят измерение скорости потока (проверка нулевого расхода), проверку качества ультразвукового сигнала, проверку выходных сигналов прибора (аналогового и/или частотного выходов).

6.3.2.4 При проведении поверки без демонтажа прибора в условиях эксплуатации необходимо убедиться в том, что условия окружающей среды соответствуют требованиям Руководств по эксплуатации всех СИ, используемым при поверке. Счетчик и трубная обвязка не должны подвергаться воздействию осадков, солнечных лучей и т.п., так как это может вызвать образование конвекционных потоков внутри счетчика.

6.3.2.5 При проведении поверки с демонтажом в лаборатории на один фланец прибора должна быть установлена заглушка и полость прибора заполнена водой/жидкостью. Счетчик не должен подвергаться воздействию солнечных лучей, т.к. это может вызвать внутри него конвекционные потоки. Счетчик выдерживается не менее 2 часов при стабильной температуре окружающей среды.

6.3.2.6 Проверяется стабильность температуры в течение 30 мин. За указанный интервал времени изменение температуры жидкости не должно превышать 2 °С.

6.3.2.7 Для проведения поверки используется установленное на PC программное обеспечение KROHNE Flow Meter Monitoring, Configuration and Diagnostics (MCD) Tool (версия 1.5.1.1 и выше).

6.3.2.8 Проверка режима "нулевого расхода"

Войти в режим измерений расхода жидкости, согласно "Руководству по эксплуатации". На дисплее преобразователя сигналов счетчика индицируется измеренное значение расхода, значение которого не должно превышать  $1.4 \cdot 10^{-3}$ . DN  $\text{M}^3/\text{H}$ , где DN в мм.

6.3.2.9 Проверка качества ультразвукового сигнала.

После проверки "Нулевого расхода" подключают к прибору с помощью USBкабеля PC с программным обеспечение KROHNE Flow Meter Monitoring, Configuration and Diagnostics (MCD) Tool (версия 1.5.1.1 и выше) и на экран PC выводят диаграмму сигнала прибора в соответствии с Приложением Б.

На диаграмме проверяют следующие значения параметров:

- Значения параметров "Transit time UP"/"Transit time DOWN". Данный параметр определяет время прохождения ультразвукового сигнала по потоку и против потока в микросекундах. Разница между значениями параметров "Transit time UP"/ "Transit time DOWN" прямо пропорционально скорости потока. Значения данного параметра не должны отличаются между собой более чем на 1%;

- значения параметров "SN Ratio UP"/ "SN Ratio DOWN" определяют соотношение между максимальным пиком полезного сигнала и максимальным пиком помехи, измеряемое в логарифмических единицах (децибелах). При нормальной работе прибора в ситуации когда расход=0 эта величина всегда должна быть больше 30 dB;

значение параметра "Gain" определяет уровень усиления, необходимый для  $\overline{\phantom{a}}$ нормальной обработки измеренного сигнала. Нормальное значение данного параметра зависит от типоразмера прибора и не должно превышать значение 50 dB. Ухудшение значения данного параметра обычно наблюдается при наличии пузырьков газа или грязи в измеряемой среде или сильных отложениях на ультразвуковых сенсорах.

6.3.2.10. Результат поверки считают положительным, в случае выполнения условий, указанных в п. 6.3,2.1-6.3.2,9.

6.4 Проверка выходных сигналов сигнального конвертора.

*Примечание:*

*1) Проверка токовых сигналов обязательна при проведении поверки по п. 6.3. При проведении поверки по п. 6.2 проверка выходных сигналов выполняется по требованию заказчика.*

*2) Проверка выходных сигналов может выполняться одновременно с п. 6.2*

Процедура проверки выходных сигналов проводится согласно "Руководству по монтажу и эксплуатации".

6.4.1 Проверка токового сигнала.

К соответствующим выходным клеммам (токового выхода 4.,,20 мА) преобразователя сигналов счетчика подключают миллиамперметр (измерение тока)

Последовательно выбирают и устанавливают значения выходного тока 4; 12; 20 мА и регистрируют показания миллиамперметра.

Приведенная погрешность токового сигнала  $\delta_{\text{nov}I}$  рассчитывается по формуле

$$
\delta_{npus.1} = \left(\frac{I_i - I_0}{I_{\text{max}} - I_{\text{min}}}\right) \cdot 100\%,\tag{8}
$$

где  $I_{\text{max}}$  -максимальное значение тока, равное 20 мА;

 $I_{\text{min}}$  - минимальное значение тока, равное 4 мА;

 $I_0$  - заданное значение тока, мА;

 $I_i$  - полученное значение тока, мА;

Результат проверки считается положительным, если приведенная погрешность формирования токового выходного сигнала не превышает ±0,15 *%.*

6.4.2 Проверка частотного сигнала.

Допускается проводить одновременно с проверкой токового выхода.

*К* соответствующим выходным клеммам преобразователя сигналов частотомер (измерение частоты). Последовательно выбирают значения выходной частоты 100; 1000; 3000; 10000 Гц и регистрируют показания частотомера.

Относительная погрешность частотного сигнала  $\delta_{\text{convc}, E}$  рассчитывают по формуле

$$
\delta_{omnoc,F} = \left(\frac{F_i - F_0}{F_i}\right) \times 100\%,\tag{9}
$$

где

*Fo -* заданное значение частоты, Гц;

 $F_i$  - полученное значение частоты, Гц;

Результат проверки считается положительным, если относительная погрешность частоты не превышает ±0,15 %.

6.5 Результаты поверки по п. 6.3,2 оформляют протоколом по форме, приведенной в Приложении АЗ.

### 7. ОФОРМЛЕНИЕ РЕЗУЛЬТАТОВ ПОВЕРКИ

7.1 Результаты поверки оформляют протоколом по форме, приведенной в приложениях Al, А2 и АЗ, в зависимости от метода поверки.

7.2 Положительные результаты первичной поверки счетчика оформляют записью в паспорте, удостоверенной подписью поверителя и нанесением знака поверки в соответствии с приказом Минпромторга России от 02 июля 2015 г. № 1815 "Об утверждении Порядка проведения новерки средств измерений, требования к знаку поверки и содержанию евидетельсгва о поверке''.

7.3 Положительные результаты периодической поверки расходомера оформляют записью в паспорте, удостоверенной подписью поверителя и нанесением знака поверки или выдают свидетельство о поверке по установленной форме в соответствии с приказом Минпромторга России от 02 июля 2015 г. № 1815.

*1А* При отрицательных результатах поверки выписывается "Извещение о непригодности к применению" в соответствии с приказом Минпромторга России от 02 июля 2015 г. №1815.

Начальник отдела 208 ФГУП ''ВНИИМС'1 БА, Иполитов

Главный метролог ООО "КРОНЕ-Автоматика"

А.В. Юлин

# ПРИЛОЖЕНИЕ А1 (рекомендуемое)

# ПРОТОКОЛ

# поверки счетчика-расходомера ультразвукового OPTISONIC 4400

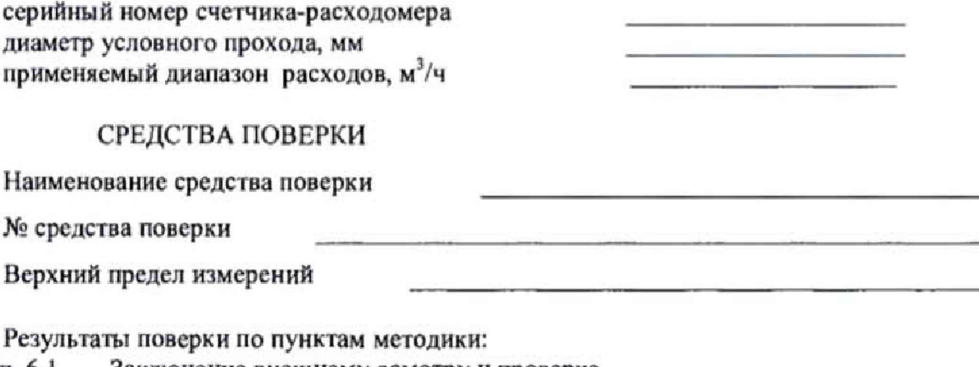

Заключение внешнему осмотру и проверке п. 6.1

- идентификационных данных ПО
- п. 6.2 Заключение по опробованию

n. 6.3.1 Относительная погрешность измерений объема

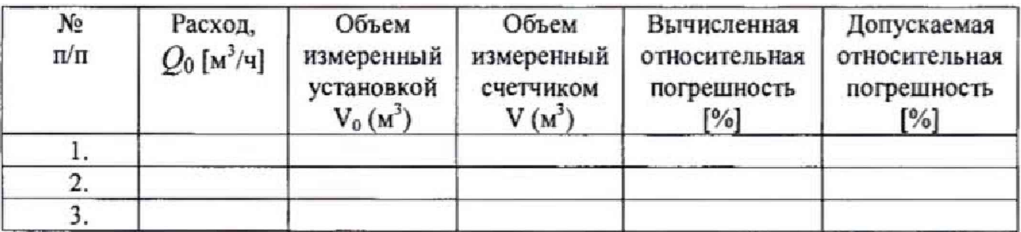

#### п. 6.4 Заключение по проверке выходных сигналов

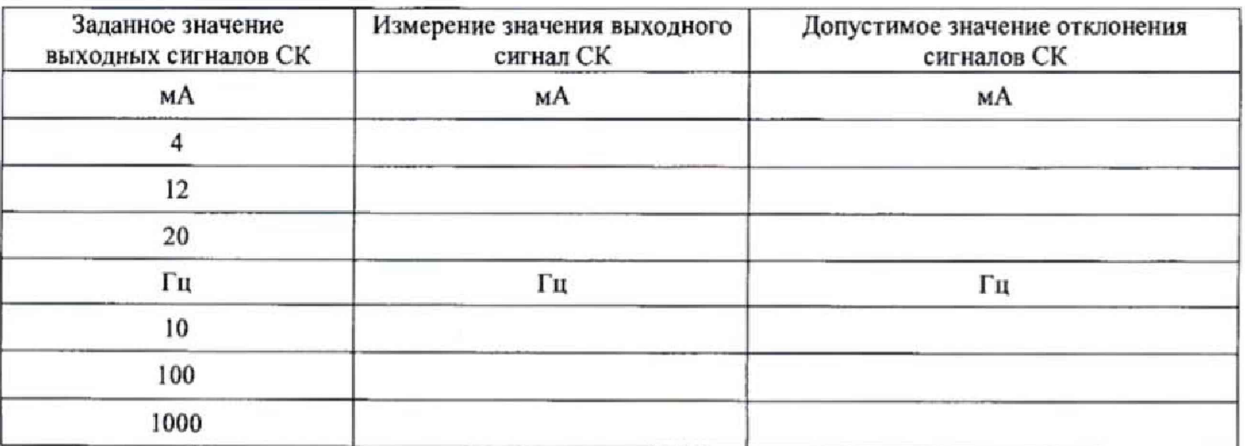

 $\overline{\phantom{a}}$  ( Поверитель:

 $\,$ 

# ПРИЛОЖЕНИЕ А2 (рекомендуемое)

#### ПРОТОКОЛ

# поверки счетчика-расходомера ультразвукового OPTISONIC 4400\_\_\_\_\_\_\_\_\_

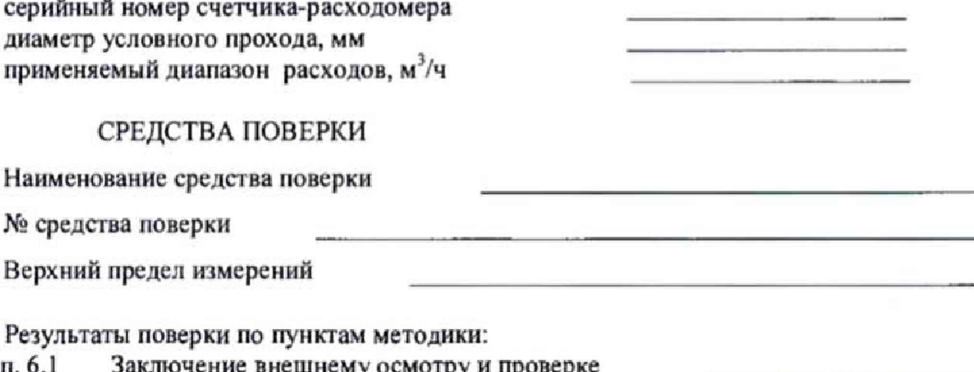

- п. 6.1 інему осмотру 1 проверке идентификационных данных ПО
- п. 6.2 Заключение по опробованию

п. 6.3.1 Относительная погрешность измерений объема

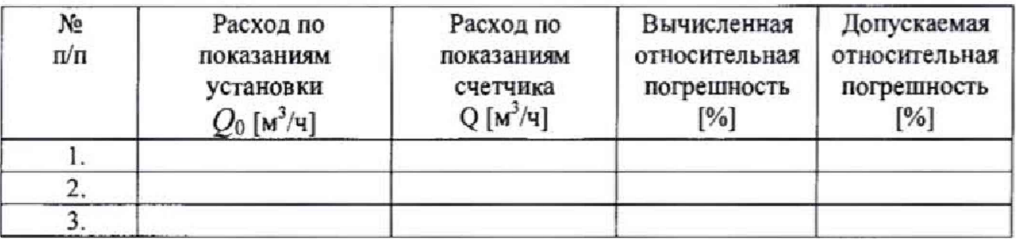

#### п. 6.4 Заключение по проверке выходных сигналов

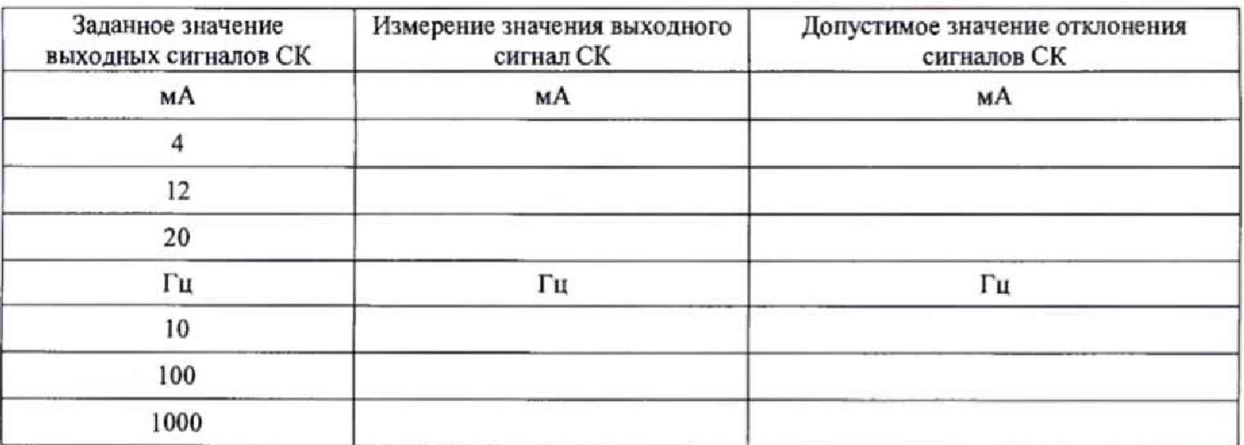

Заключение о пригодности:

годен (не годен)

 $\begin{array}{c} \hline \end{array}$ Поверитель:  $\frac{1}{20}$  г.

 $\lambda$ 

# ПРИЛОЖЕНИЕ АЗ (рекомендуемое)

## ПРОТОКОЛ

# поверки счетчика-расходомера ультразвукового OPTISONIC 4400

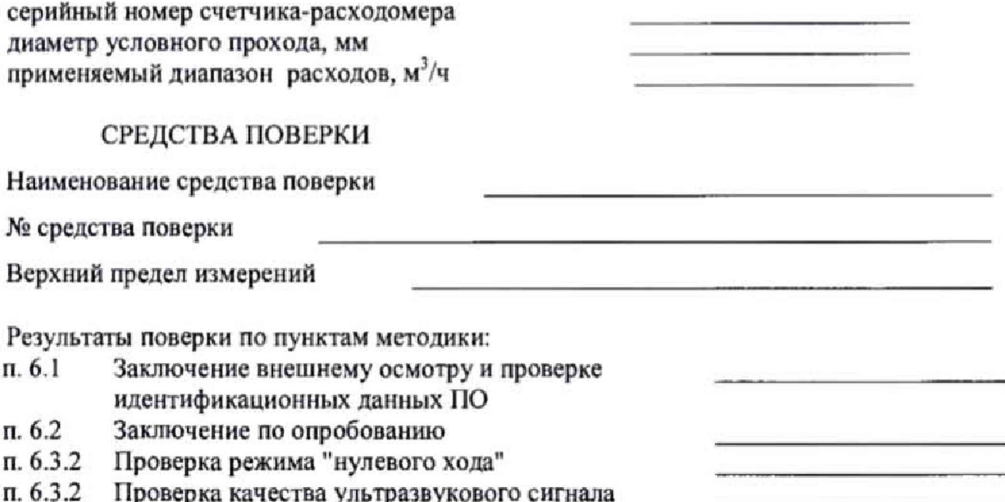

п. 6.3.2 ироверка качества ультразвукового сигнала<br>п. 6.4 Заключение по проверке выходных сигналов

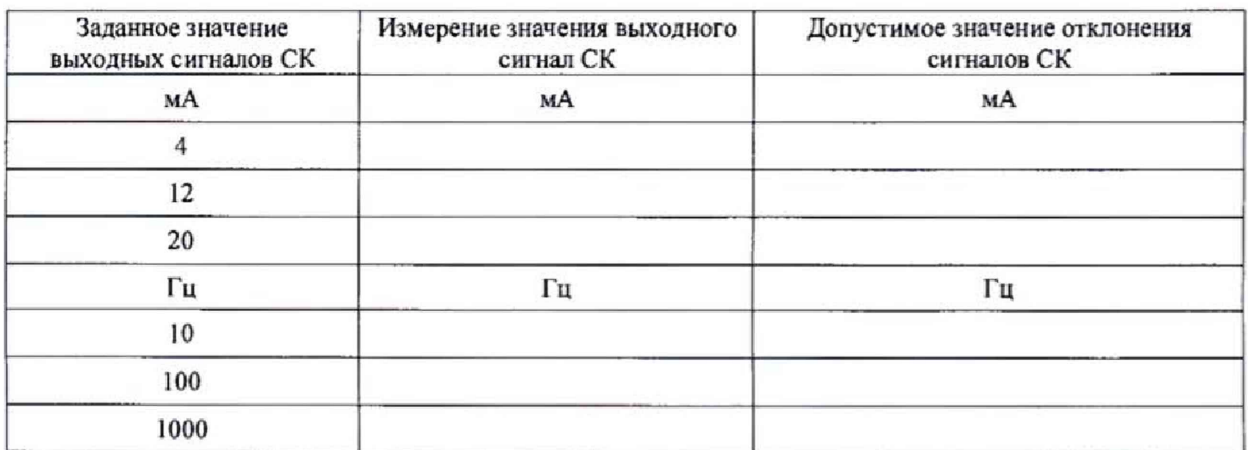

Заключение о пригодности: поден (не годен)

Поверитель:  $\qquad \qquad$  (

 $\lambda$ 

## **ПРИЛОЖЕНИЕ Б (справочное)**

Программу K.ROHNE Flow Meter Monitoring, Configuration and Diagnostics (MCD) Tool можно скачать с сайта [http://ru.krohne.com.](http://ru.krohne.com) вкладка "Документация и 110", раздел программное обеспечение.

Для начала работы необходимо запустить программу.

После запуска программы появится стартовое диалоговое окно.

Необходимо зайти на вкладку "Device" и выбрать пункт "Connect" (предварительно необходимо убедиться, что расходомер подключен к ПК)

В появившемся окне необходимо выбрать способ подключения расходомера к ПК и нажать ОК

В появившемся окне необходимо провести следующие настройки (Рисунок 1) и нажать ОК:

- Вaudrate (Скорость передачи данных) 19200 бод
- Databits (Биты данных) 8 бит данных
- Parity (Чётность) попе (нет)
- Stop bits (Стоповые биты) one (один)
- Handshake (Квитирование установления связи) none (нет)
- COM Port (выбрать порт подключения)

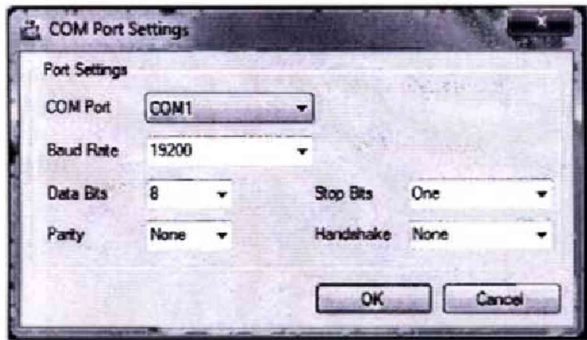

Рисунок Б. 1 - Настройки

В появившемся окне необходимо оставить поля Логин и Пароль пустыми и нажать ОК (Рисунок 2):

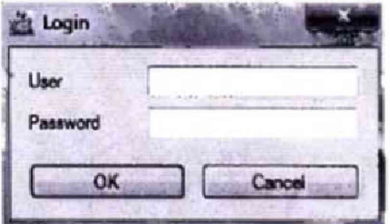

Рисунок Б.2 - Окно для ввода логина и пароля

Для получения доступа к Диаграмме в появившемся окне необходимо перейти на вкладку "Diagnostics". (Рисунок 3)

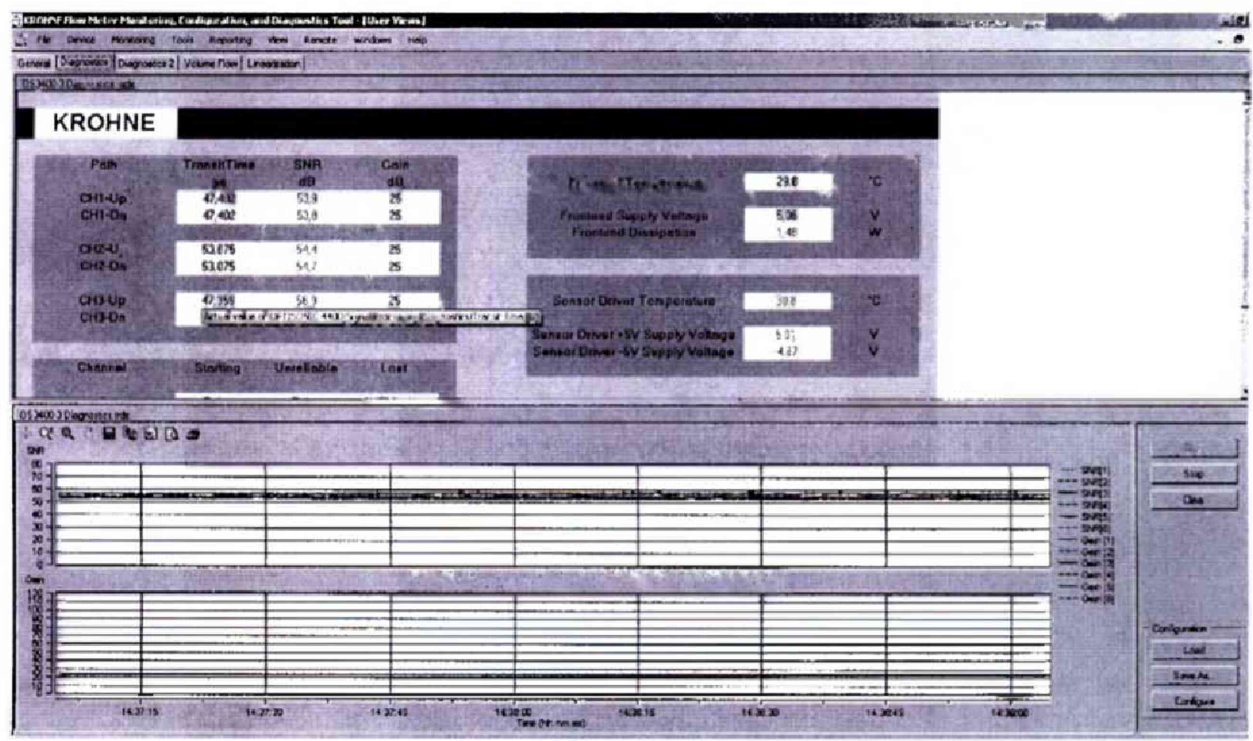

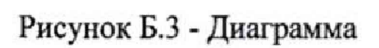

Предварительно убедитесь, что во вкладке "View", галочка стоит напротив "User Views"